## **Spicken leicht gemacht Arbeitsblatt für die Lehrkraft**

## **Ziel**

Suchen von Hilfen für Schüler/innen und anschliessend das Herausfinden der ursprünglichen Quelle der Informationen mittels einer Suchmaschine.

## **Arbeitsschritte**

- 1. Schüler/innen können auf verschiedenen Seiten Informationen für ein bestimmtes Fach suchen und eine Datei auf ihren Computer herunterladen. Beispiele solcher Seiten sind die folgenden, aber bitte jetzt nicht auf diese Seiten klicken! http://www.referate.ch, http://www.spickzettel.de, http://www.schulhilfen.de, http://www.hausarbeiten.de
- 2. Hier folgt das Beispiel einer Arbeit zu Friedrich Dürrenmatts Roman «Das Versprechen», [die ein/e Schüler/in im](http://www.referate.ch) [Internet gefunden hat:](http://www.spickzettel.de)

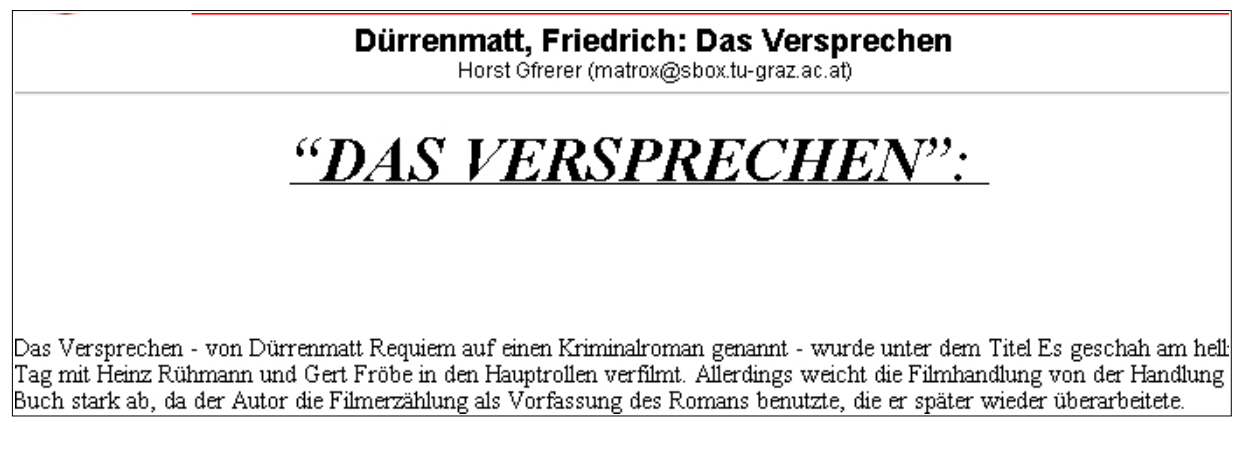

3. Wir versuchen herauszufinden, woher der Text stammt und benutzen dafür eine Suchmaschine wie Altavista (http://de.altavista.com/) und geben beim Suchbefehl einen Satz aus dem Dokument oben als Phrase ("...................") mit Anführungs- und Schlusszei chen ein (mit den in der Schweiz üblichen «...» funktioniert es nicht). In unserem Beispiel: "Allerdings weicht die Filmhandlung von der Handlung"

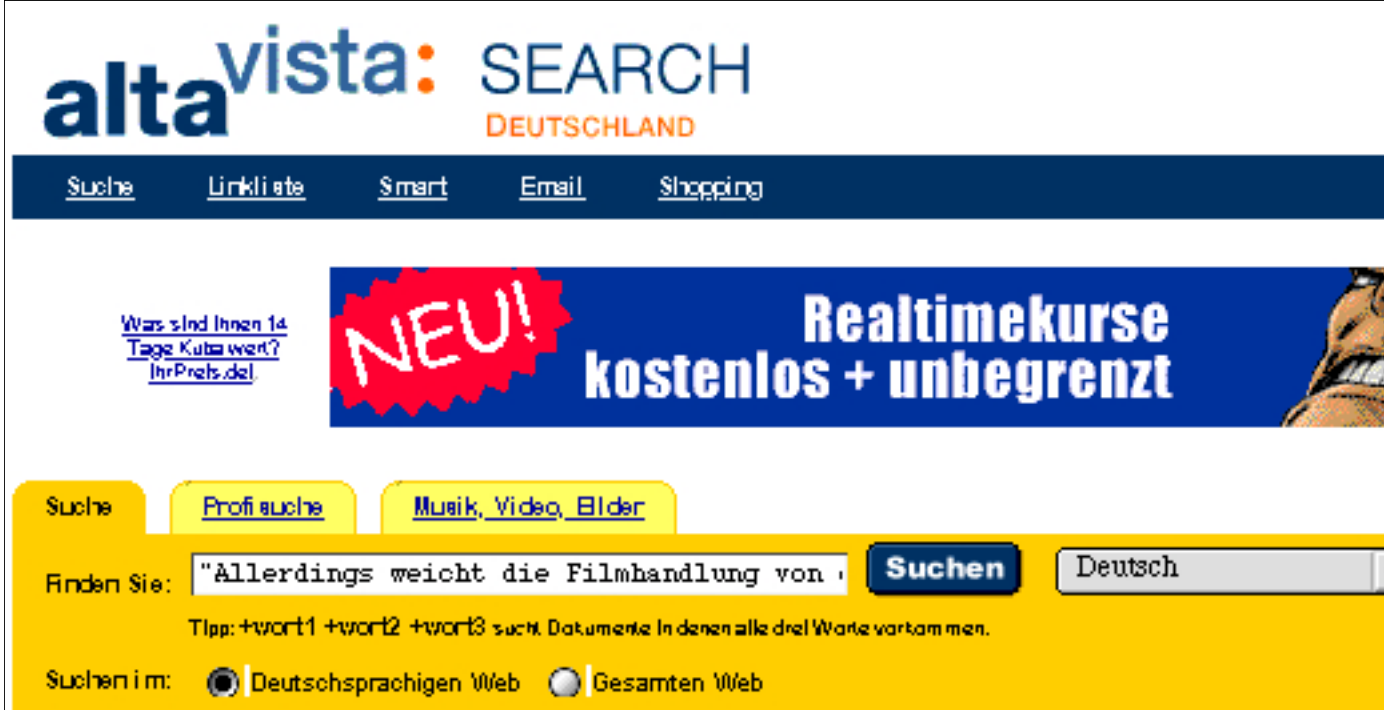

4. Wir schauen in die verschiedenen Resultate rein und vergleichen, woher der ursprüngliche Text stammt (und erraten eventuell , wer da wohl wem abgeschrieben hat...).

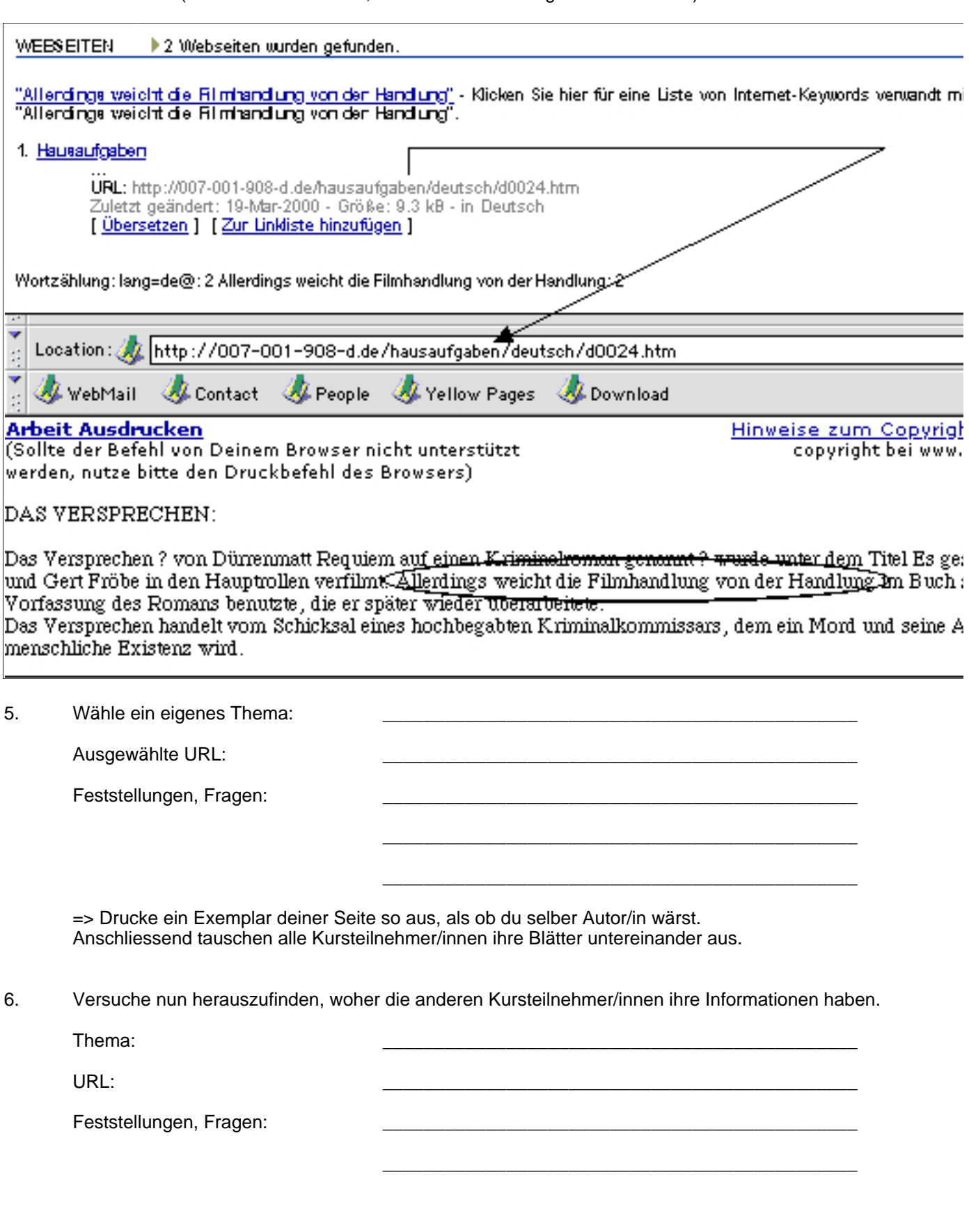